# Day 11

- (Concept Question)
- Basic if concepts
- Relational operators
- Fancy if
- More practical if example
- User input
- (Exercises)

ME123 Computer Programming

## Basic if concepts

if statements are used to check "if" a condition is true, and then do something special:

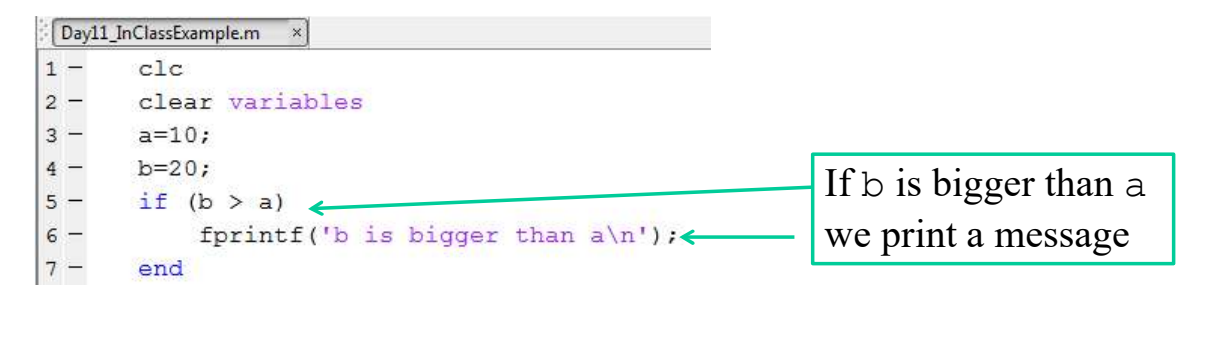

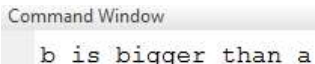

## The simplest form of the  $if$  statement is just

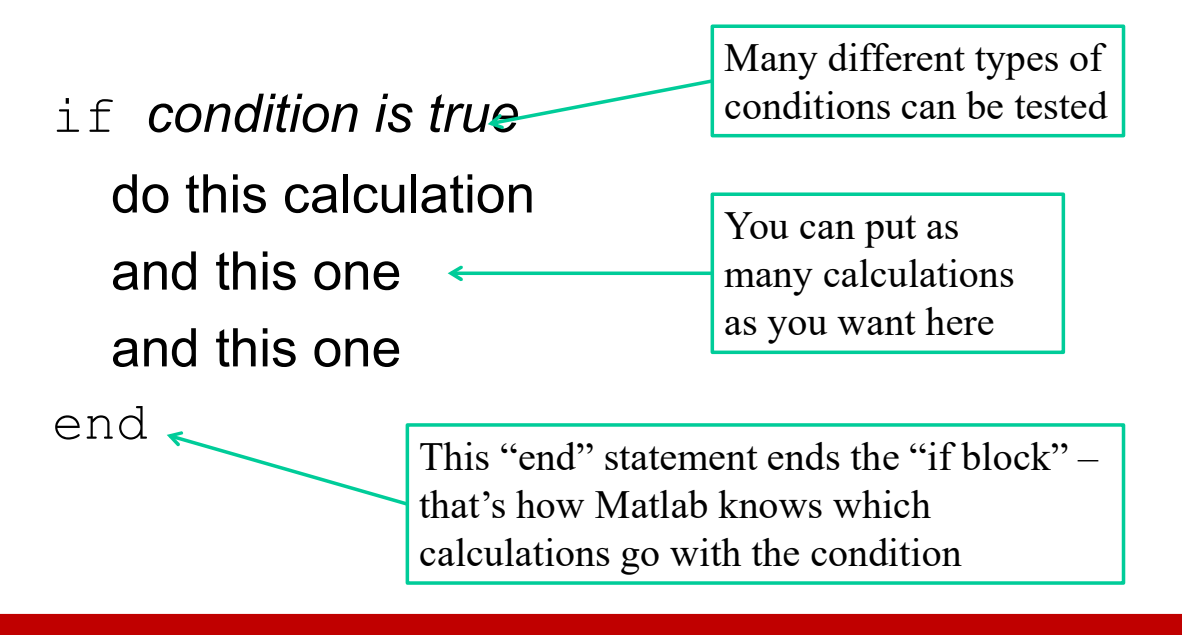

ME123 Computer Programming

# Relational operators

Relational operators are used in  $if$  statements

#### obvious:

- < less than
- <= less than or equal to
- > greater than
- >= greater than or equal to

#### less obvious:

- == is equal to (test for equality)
- $\sim$  is not equal to (test for inequality)
- && and
- || or

 $==$  is the *test* for equality, not  $=$ 

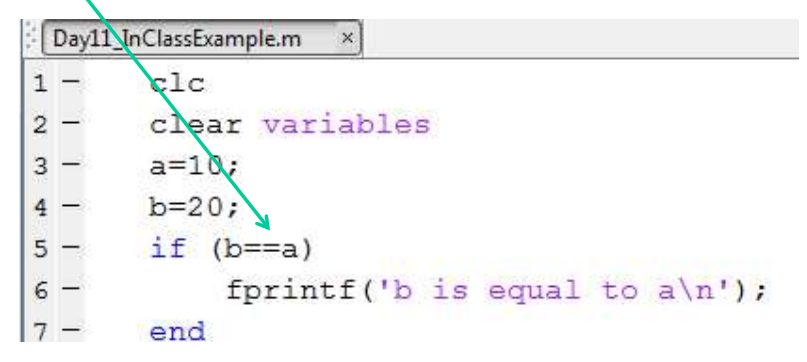

Using  $=$  when you should use  $=$  is a very common mistake.

ME123 Computer Programming

# Relational operators

Use parentheses to create compound conditions

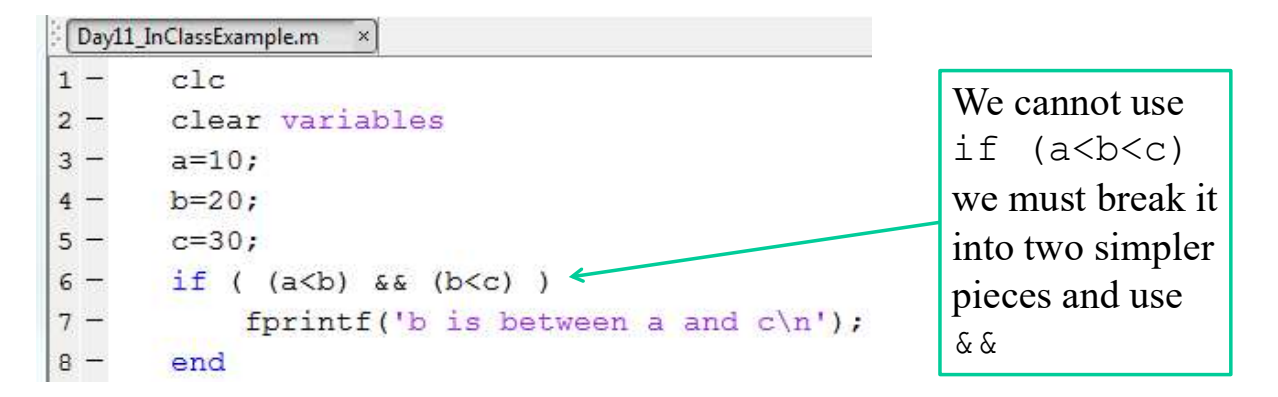

Fancy if

This form of the  $if$  command lets us handle two possibilities:

if condition is true do this calculation and this one

else

do this calculation and this one

end

The first part is the same as before.

But now we can specify what to do if the condition is false.

ME123 Computer Programming

## Fancy if

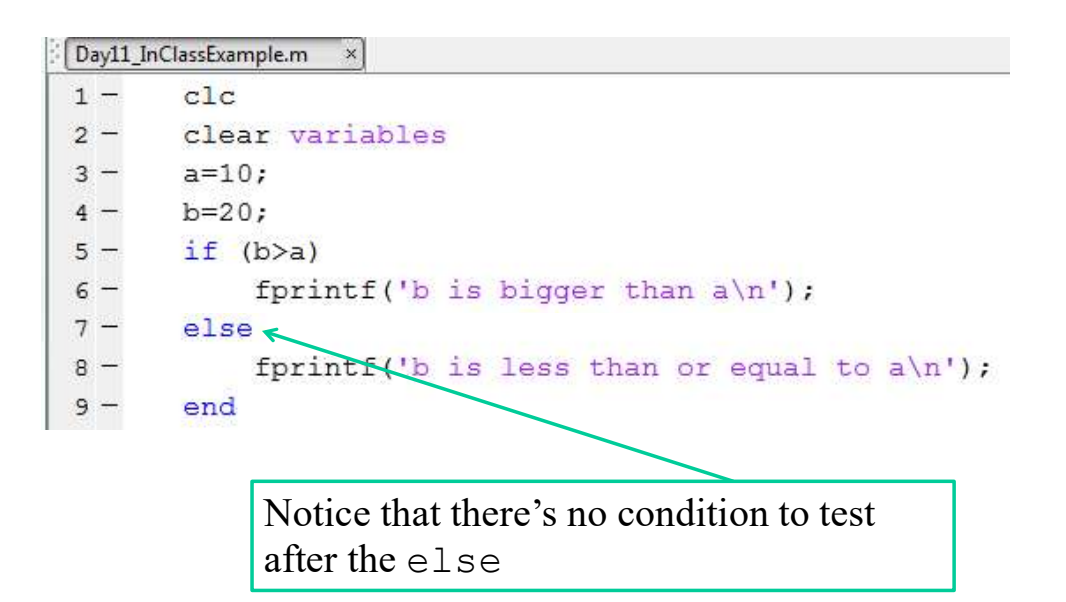

# Fancy if

# This form of the  $if$  command lets us handle many possibilities:

if condition is true do this calculation and this one elseif condition is true do this calculation and this one else

do this calculation and this one end

The first part is the same as before.

This adds a second condition. You can have as many elseif sections as you want. elseif is ONE word.

This is what Matlab does if none of the other conditions was true.

#### ME123 Computer Programming

## Fancy if

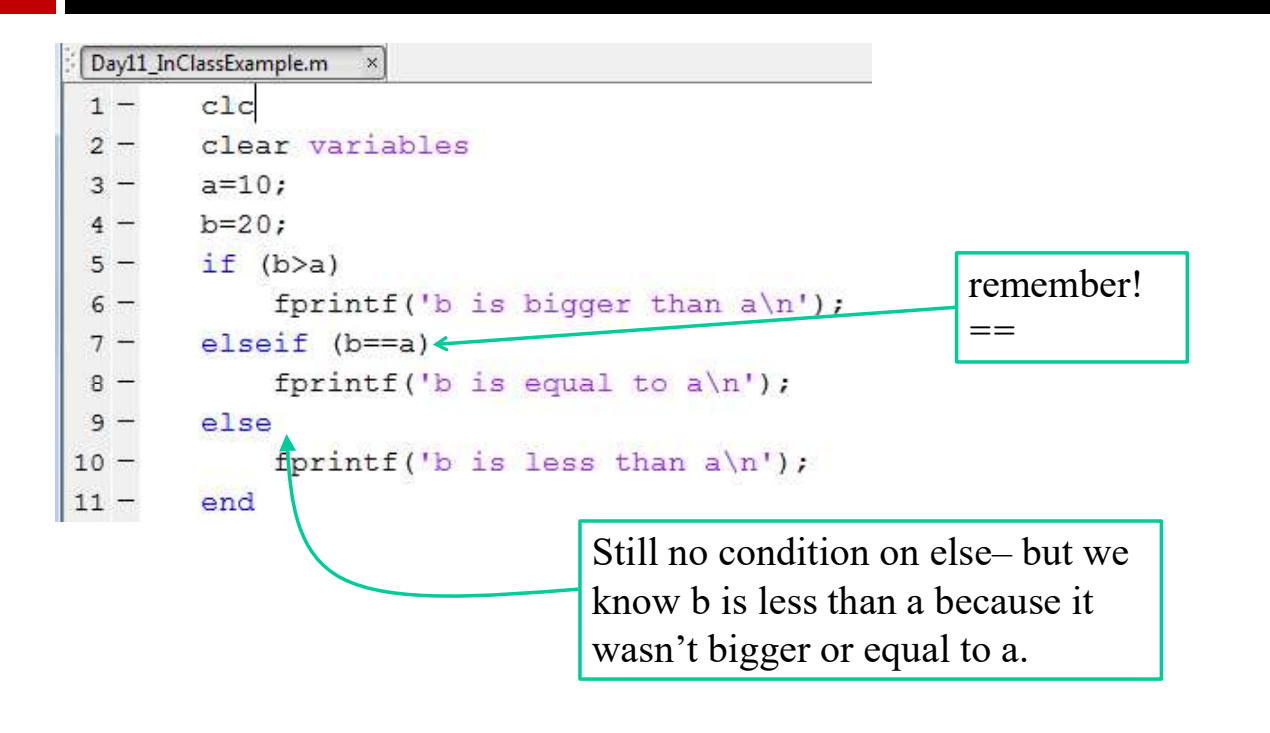

The first true section within an  $i$  f executes and then we leave the entire block– even if a later section is also true.

This is demonstrated on the next slide.

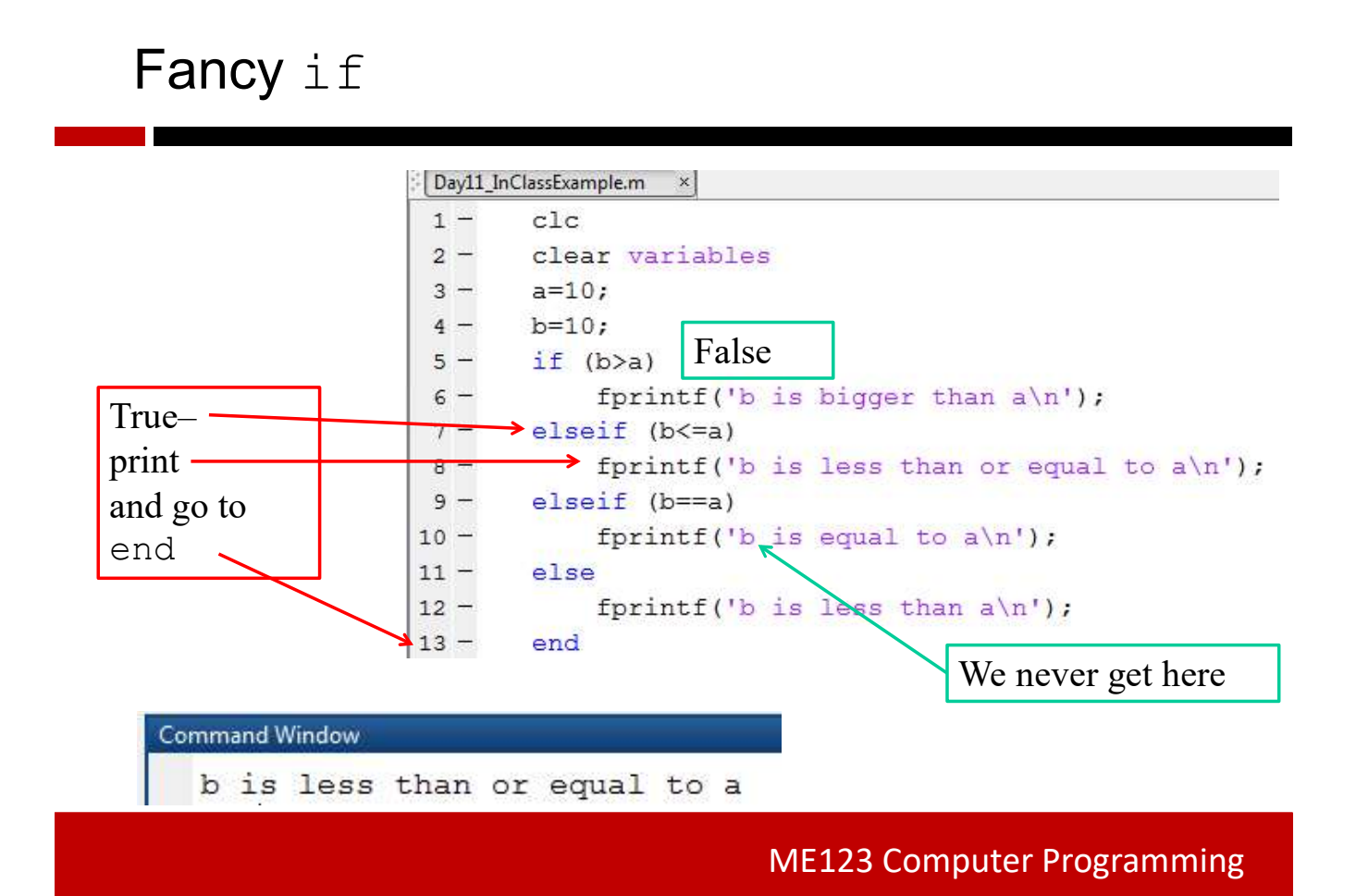

The examples so far have been a bit silly, because we knew what the values of our variables were.

On the next slide is a script that prints a table of the time and altitude for a vertically launched projectile. It only prints if the projectile is still going up.

Notice that you can put an  $if$  block inside a for loop.

ME123 Computer Programming

### More practical  $if$  example

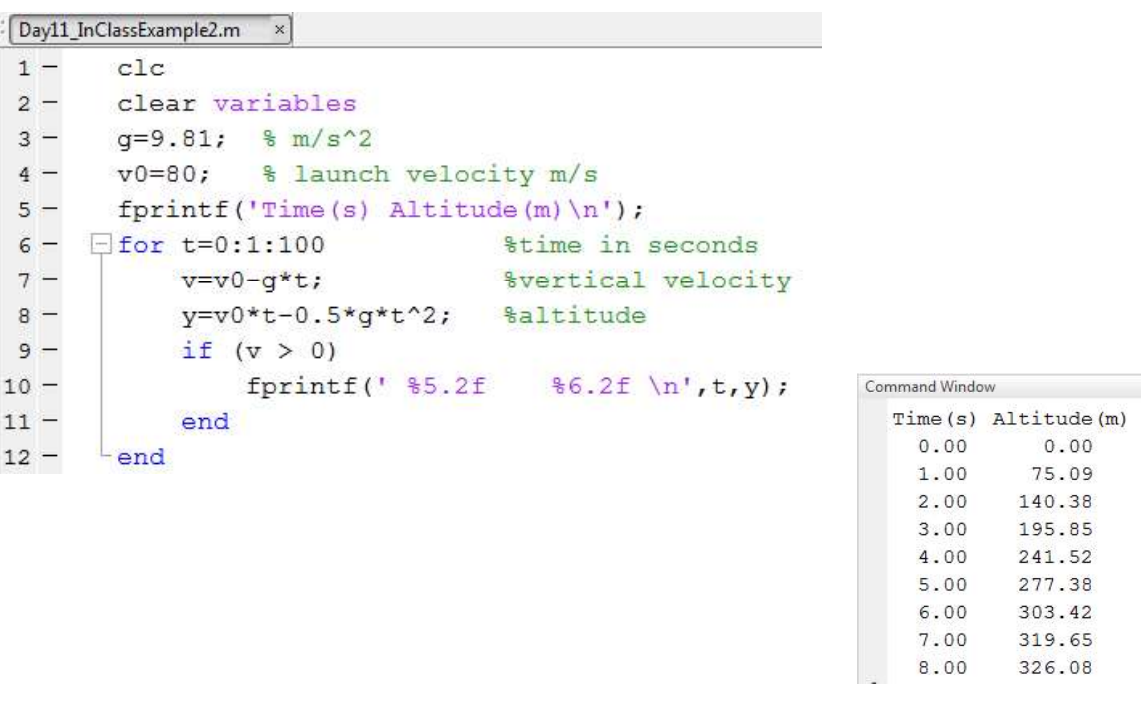

# User input

We can add functionality to our scripts by asking for user input. The basic form of the command is

user\_answer =  $\text{input}$  ('text to display');

The user's answer (generally a number) gets stored in this variable. Any valid variable name will work.

Whatever you type inside the quotes gets printed in the command window. Usually instructions to the user, such as 'Enter rocket velocity'

#### ME123 Computer Programming

### User input

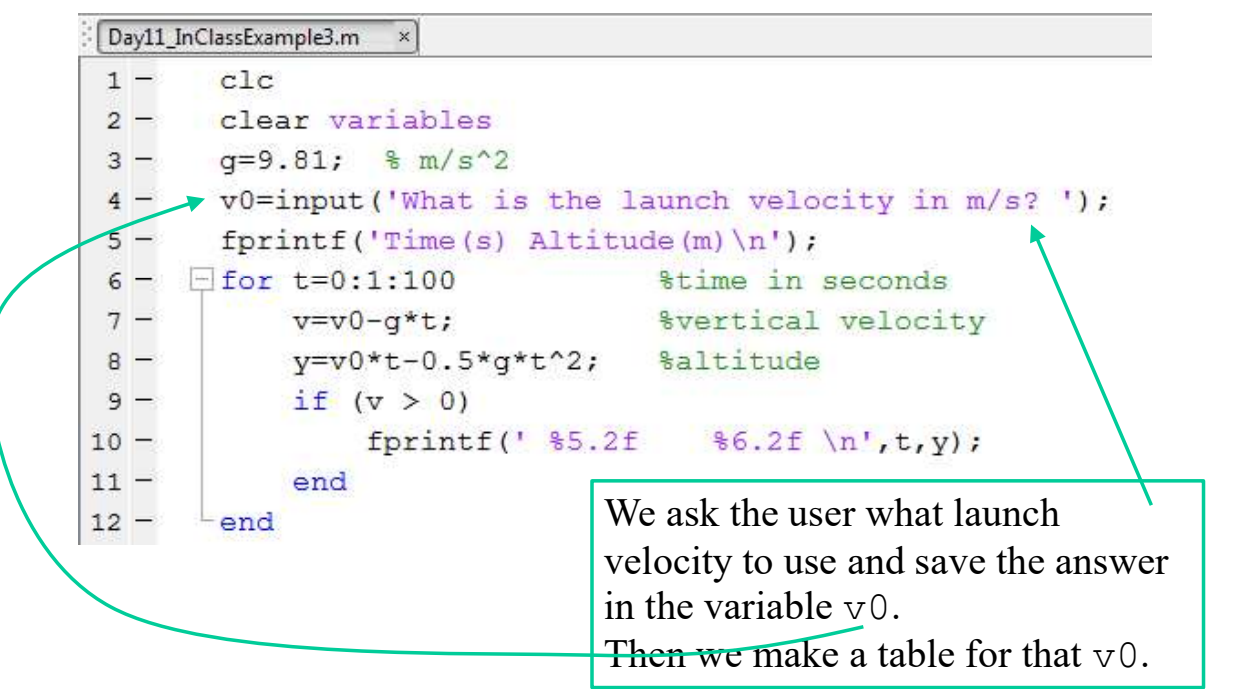

# User input

### When we run the program it waits for the user to respond:

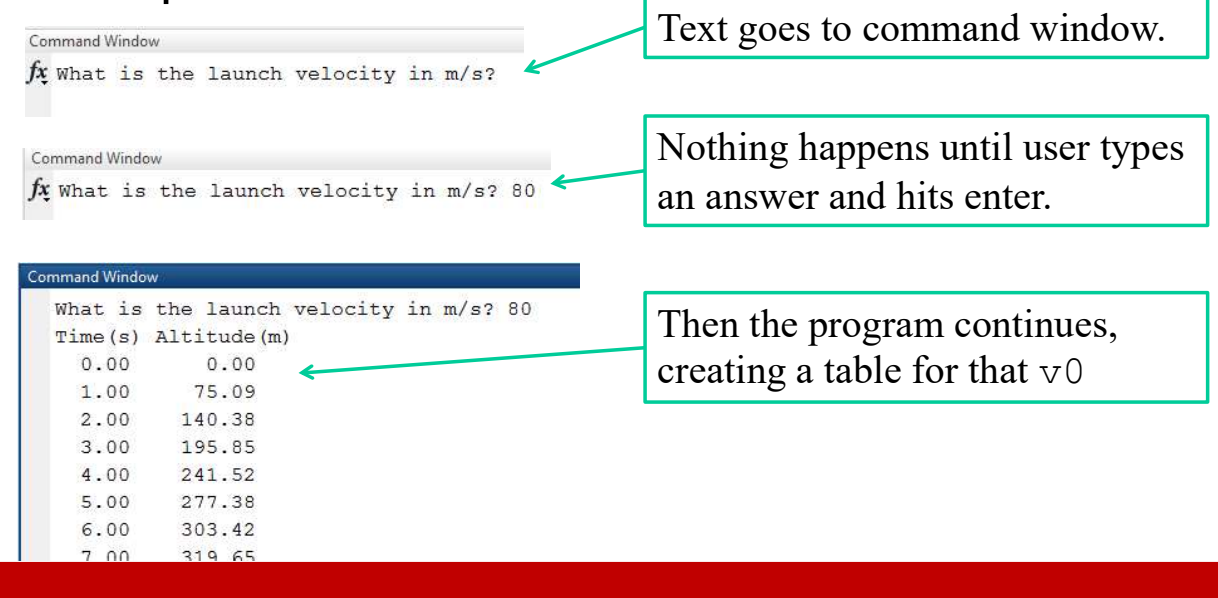

#### ME123 Computer Programming

# User input

#### Other input examples

```
age=input('How old are you? ');
```
income=input('How much did you make last year?');

```
widgets needed=input('How many widgets do we need?');
```

```
interest=input('What is the interest rate?');
```